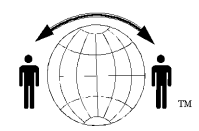

## **Personal Satellite Network, Inc.**

10317 Amberleigh Court, Manassas, VA. 20110-6616 703-330-9028 voice & fax 03-995-0771 www.skyhelp.net

## **Globalstar® Data Setup**

The phone should be set to  $38,400$  bps, Menu-->  $4\rightarrow 3$ The flash version on the phone must be 4.7.1.0.3 or high Menu  $\rightarrow$  8  $\rightarrow$  3

Generally the Windows Wizard that comes in the Globalstar Data Kit will set up everything for you, however, if it fails or you are setting up something special, this information my help.

You must first define a modem, Control Panel -> Modems Modem Properties  $Max Speed = 38400 bps$ Data settings =8-N-1 Flow Control =- Hardware (RTS/CTS) Port = Com1 The Globalstar INF file must be loaded or generic Hayes modem Then under Dial-up Networking (DUN) Connect = Com1 Configuration =  $9600, 8-N-1$ Flow Control = Hardware Dialing  $=$  #777 Then under Control Panel-> Networking Add -> Protocol -> TCP/IP ->Microsoft -> TCP/IP IP Address = Obtain IP Automatically DNS Config -> Primary DNS= 142.77.1.4 Secondary DNS = 198.6.1.4 Gateway = none

When you start the Globalstar connection, it will sometimes ask for a logon/password, there is none required, just hit "connect" to continue with the connection. When you see the timer, you are connected to the Internet.

When the phone is dialing a data connection, it will display "Dialing PPP Data"

After it establishes an Internet connection, the two blinking computers (in Windows) will display on your computer, you are now on the Internet and can start your application (email, browser, etc).

Globalstar Data service is presently offered in the US, Canada and the Caribbean. If you have traveled and the phone is unable to hold a good signal, you may be "almost" out of range of a gateway. You can force the phone to re-affiliate itself with a closer gateway, which can give you better service. Try one of these:

Learn more about Globalstar and other satellite services at www.skyhelp.net

Menu-> 8 -> 2 to reboot the phone to your Home gateway Or Press the star "\*" key for 3 seconds -> 2 to reboot to any gateway

If you can not get the Globalstar phone to display "PPP Connecting" then you are not connecting to the COM1 port. You likely have some other program that is controlling the COM1 Port, a popular reason is the HotSync program for Palm pilots. Just turn the HotSync program off and set it to manual mode.

Another problem is that after a laptop goes hibernate (sleep) mode, when it wakes up the COM1 port is not available. The action that fixes this is to restart windows, them use the Globalstar DUN.

For Windows XP: For the 1600 phone you MUST use the Standard 28800 modem and set the maximum speed to 38400. If you use the standard 38400 modem it won't work. In XP get to the dial up connection you've made and click Properties. (From control panel, Network) The first tab is General. On this panel you have to a) Place a checkmark next to the box labeled "use same phone number for all modems" b) Make sure that the 28800 modem (or 19200 modem if you're using a 2900 Fixed Globalstar phone) has a check mark next to it and that it is the ONLY ONE with a check. c) After you have placed a check mark next to the 289800 modem make sure that the phone number is still showing #777.

I could never find DUN or the Configuration 9600, 8-N-1 or the Flow Control=hardware. It did not seem to matter.